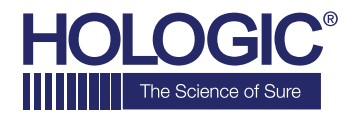

# **Faxitron™OR Specimen Radiography System**

**QUICK START GUIDE**

# **1. POWER UP**

- Lock back wheels before proceeding to Power Up
- Ensure the power switch on the back of the Faxitron OR\* cabinet is set to the **"on"** position
- Press gray **on/off** button until audible beep is heard

# **2. START SOFTWARE**

- Verify there is nothing in the Faxitron OR x-ray chamber
- **Vision** software will automatically start and prompt for the password
- Enter the password, default is **"faxitron"**

#### **3. CALIBRATE**

• You will be prompted to calibrate once you log in. Press the **"Calibrate"** button to proceed

#### **4. PATIENT DATA**

- Start procedure
- Select from Worklist
- Locate patient's name and double click it
- Enter any missing required fields such as Laterality
- Accept

### **5. X-RAY IMAGING**

- Place specimen(s) in the Faxitron OR x-ray chamber - use magnification tray if desired
- Press the green **x-ray** button to activate x-rays image will appear after a few seconds

## **6. IMAGE MANIPULATION**

- Hold down the **left mouse button** and drag the mouse to change brightness and contrast for window/level function
- **Adjust zoom** to enlarge the image for viewing

#### **7. STORING TO PACS**

• Choose **PACS Store** button on left side of screen

### **8. PRINTING**

• Choose **PACS Print** button on left side of screen

#### **9. SHUT DOWN**

- Select the **System Shutdown** button on the left side and then click **OK**
- An audible beep is heard when the system has completed shutdown

\*If you experience a situation where the following occurs; system indicates it is on battery when plugged in, system beeps with no inputs, system turns off unexpectedly, please ensure power switch near the power input cable is on.

### **www.faxitron.com/support | servicedept-faxitron@hologic.com | + 1 520.399.8139**

#### *Faxitron OR system also known as BioVision™ System.*

05-5765-00 Rev. 031 (6/19) Hologic Inc. ©2019 All rights reserved. Hologic, BioVision, Faxitron and The Science of Sure are trademarks and/or registered trademarks of Hologic, Inc., and/or its subsidiaries in the United States and/or other countries. This information is intended for medical professionals in the U.S. and other markets and is not intended as a product solicitation or promotion where such activities are accorded a